Module I1 - Introduction aux systèmes informatiques

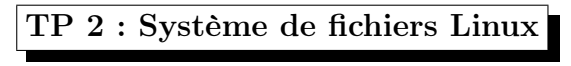

26 septembre 2011

## 1 Droits, utilisateurs et groupes

1. A l'aide de la commande cat, créer un fichier carte\_visite.txt dans votre répertoire de connexion. Ce fichier contient sur trois lignes les informations suivantes : votre nom, prénom, adresse et adresse e-mail.

- 2. Afficher le contenu de ce fichier.
- 3. A l'aide des commandes id et ls -l trouver si votre voisin peut lire ou éditer ce fichier.
- 4. Que fait la commande whoami ? Quel est l'utilité d'une telle commander ?
- 5. Copier le fichier carte\_visite.txt dans les répertoires /tmp et /etc. Justifier les résultats obtenus.

6. Quels sont les droits d'accès par défaut concernant le fichier  $\texttt{carte\_visible.txt}$  ?

7. Donner aux utilisateurs qui appartient au même groupe que vous le droit de lire et d'éditer ce fichier. Exprimer ce droit de deux manières différentes.

- 8. A l'aide de la commande umask changer les droits par défaut sur vos fichiers pour qu'ils soient en lecture/écriture exclusives pour vous seulement. Exprimer les nouveaux droits d'accès en deux manières : code octal et approche symbolique.
- 9. Vérifier à nouveau les droits associés au fichier carte\_visite.txt. Justifier votre réponse.
- 10. Donner une commande qui permet de trouver tous les fichiers que dans votre compte qui sont accessibles par d'autres utilisateurs en mode écriture.
- 11. Copier le fichier carte\_visite.txt dans le fichier carte\_visite.copie. Quels sont les droits associés au nouveau fichier ? Justifier.
- 12. Créez un répertoire nommé connaisseurs tel que les autres utilisateurs ne puissent pas lister son contenu mais puissent lire les fichiers qui y sont placés. Ajouter un fichier toto dans ce répertoire. On devra alors obtenir :
	- \$ ls connaisseurs

```
ls: connaisseurs: Permission denied
$ ls connaisseurs/toto
connaisseurs/toto
```
## 2 Impression de fichiers

La plupart des imprimantes peuvent imprimer des fichiers au format POST-Script. La conversion de fichier d'un format vers PostScript est généralement effectuée automatiquement lorsque vous demandez l'impression d'un fichier.

- 1. La commande a2ps permet de convertir un fichier au format ASCII en un fichier PostScript, directement interprétable par une imprimante. Regardez rapidement le manuel de la commande a2ps.
- 2. Transformez le fichier carte\_visite.txt en un fichier POSTSCRIPT carte\_visite.ps. Visualisez le contenu de ce dernier à l'aide de l'outil approprié.

## 3 Opérateurs de redirection entrée/sortie

- 1. Donner une commande qui permet de créer un fichier f3.txt qui contient les noms des fichiers qui se trouvent dans le répertoire /usr/include et qui ont l'extension .h et dont le nom est composé de trois caractères seulement. Créer une copie de ce fichier sous le nom f3.copie
- 2. Donner une commande qui permet d'ajouter à la fin du fichier f3.txt la ligne \*\*\* fin de fichier \*\*\*
- 3. Ajouter au début du fichier f3.txt la ligne \*\*\* début de fichier \*\*\*
- 4. Utiliser la commande diff pour comparer les deux fichiers f3.txt et f3.copie.
- 5. Fusionner les deux fichiers dans un seul.
- 6. Utiliser la commande wc pour donner le nombre de lignes dans chacun des trois fichiers.

## 4 Manipulation de liens

- 1. Créer un lien physique carte\_visite.phy qui pointe vers le fichier carte\_visite.txt.
- 2. Créer un lien symbolique carte\_visite.sym qui pointe vers le fichier carte\_visite.txt.
- 3. Ajouter, en utilisant la commande cat, une ligne à la fin du fichier carte\_visite.txt. Afficher le contenu de carte\_visite.txt et de carte\_visite.phy. Que constatez vous ?
- 4. En utilisant la commande ls -l afficher les détails des trois fichiers carte\_visite. Que constatez vous ?
- 5. En utilisant la commande file afficher la nature des trois fichiers carte\_visite. Commentaire.
- 6. Effacer le fichier carte\_visite.phy. Quel est l'effet sur les autres fichiers ?
- 7. Copier le fichier carte\_visite.txt dans carte\_visite.copie puis effacer ce fichier. Quel est l'effet sur le fichier carte\_visite.sym ? Afficher la nature de ce fichier.
- 8. Créer un lien physique exp qui point vers le fichier carte\_visite.sym. Commentaire.
- 9. Copier le fichier carte\_visite.copie dans carte\_visite.txt. Quel est l'effet sur carte\_visite.sym ?
- 10. Créer à nouvel un lien physique carte\_visite.phy qui point vers carte\_visite.txt. Comment peut on reconnaître que carte\_visite.phy est un lien physique ?

11. Effacer le fichier carte\_visite.txt puis recopier carte\_visite.copie dans carte\_visite.txt. Les deux fichiers txt et phy ont-ils le même numéro i-node ?